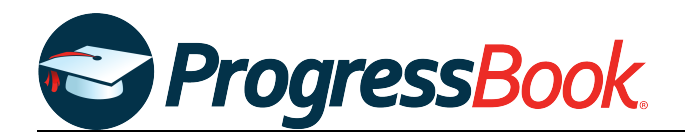

# **TEACHER RELEASE NOTES**

### **ProgressBook Suite v19.0.0**

This overview provides explanations of changes available in ProgressBook Suite v19.0.0.

- **•** *[GradeBook](#page-0-0)*
- **•** *[VirtualClassroom](#page-2-0)*
- **•** *[SpecialServices](#page-2-1)*

For more information, refer to ProgressBook WebHelp:<http://webhelp.progressbook.com>.

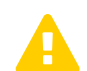

 *Caution: Always follow your district's guidelines when making changes to your setup.*

## <span id="page-0-0"></span>**GradeBook**

### **Enhancements**

#### **Google Classroom Sync**

#### **Navigation: Teacher Home Page > Google Classroom Sync**

**•** If enabled by your district, you can now import Google Classroom™ marks in to GradeBook. After selecting an assignment type from GradeBook, you can choose which classes, assignments, and students for which you want to import marks. GradeBook

assignments tied to Google Classroom assignments are denoted by  $\bullet$ .

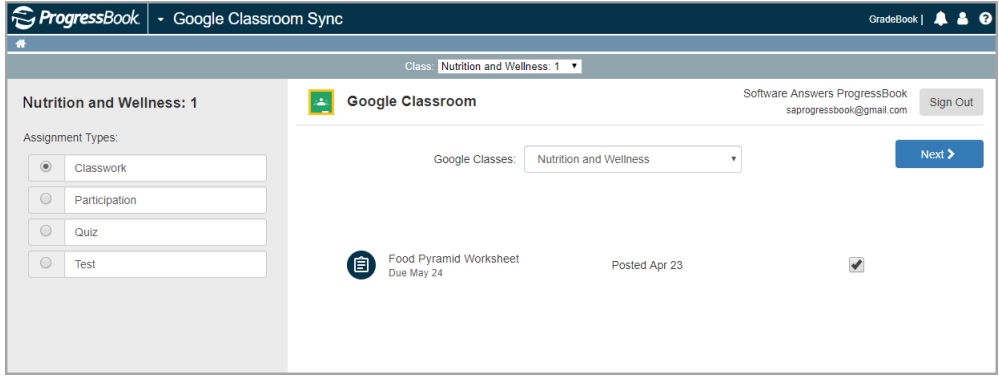

### **Progress By Student**

### **Navigation: Class Dashboard > Progress By Student**

**•** If you use standards-based grading, on this screen, you can now create an assignment with multiple assessments for a single student.

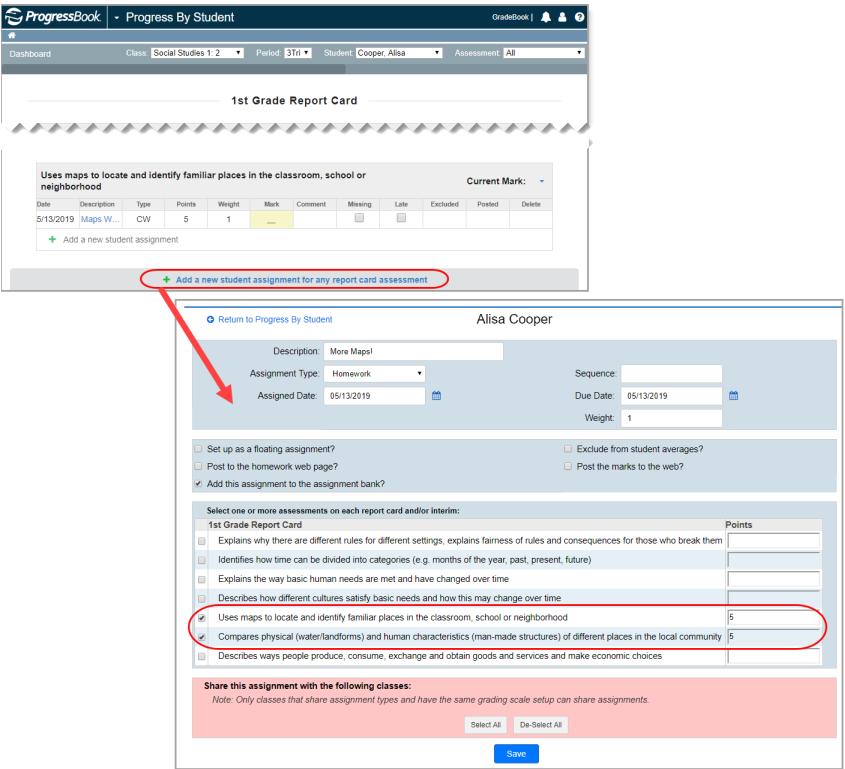

### **Future Enrolled Students**

**•** Future enrolled students in StudentInformation now display in GradeBook before their admission date so that teachers can add them to classes or submit class lists to a third-party LMS.

*Note: The information needed to add students to classes is available before the admission date; additional student details become available upon enrollment.*

### **Report Cards**

#### **Navigation: Teacher Home Page > Report Card Entry**

**•** If enabled by the district, and if you use standards-based grading, MAP scores can now be displayed on students' report cards.

# <span id="page-2-0"></span>**VirtualClassroom**

### **Enhancements**

**•** VirtualClassroom is now available to all districts so that you can create content and assign activities to your students.

# <span id="page-2-1"></span>**SpecialServices**

### **Resolved Issues**

### **Task Queue**

### **SpecialServices > Task Queue**

**•** Previously, in the **Student** field, when you searched for a student with no middle name in the system by entering their name in the format [last name, first name] and then selected the student from the results list, no open tasks displayed for that student, even when the student had open tasks in SpecialServices. Now, in these circumstances, all open tasks display successfully.